## **Instructions for Parents to Access Elementary Student Report Cards**

- Click here to begin
- Select "ParentVUE" as shown and then click on "I am a parent"

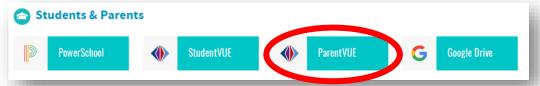

• Login with Username and Password. If you cannot remember your password, click on "More Options" and select "Forgot Password" to have your password emailed to you.

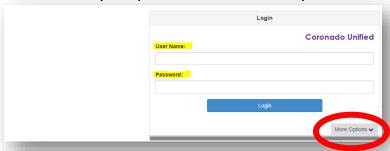

See instructions below

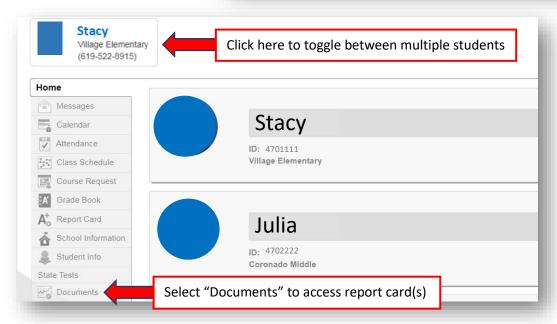

• See instructions below to select year(s) available, download, print, or save a copy

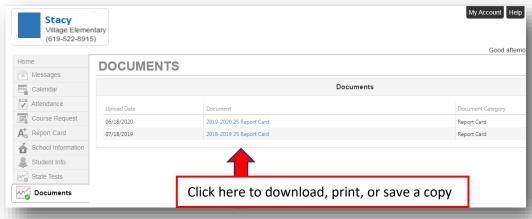

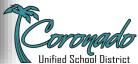